## 上海电机学院

## 学生尔雅课程学习指南

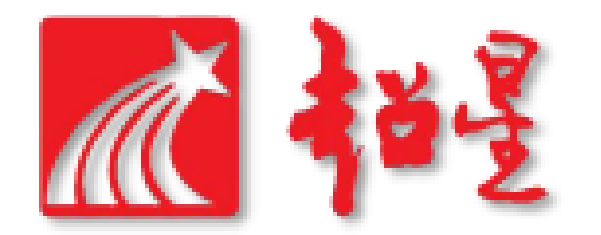

# 一、如何登录? ①电脑网页版登录 ②手机APP"学习通"登录

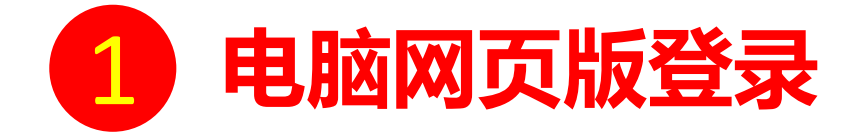

访问网址:http://shdj.fanya.chaoxing.com 初次登录方式:

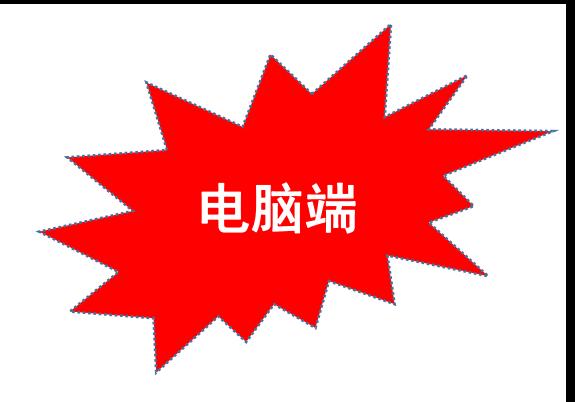

点击主页右方"登录"按钮,输入账号(学生学号)和初始密码(s654321s)登录。

登录后请绑定本人手机号并修改密码。再次登录时,电脑网页和手机APP"学习通"均可使用该手机号和密码登录。

#### 如果已在学习通登录并绑定,登录密码为修改后的密码,支持学号、手机号两种登录方式。

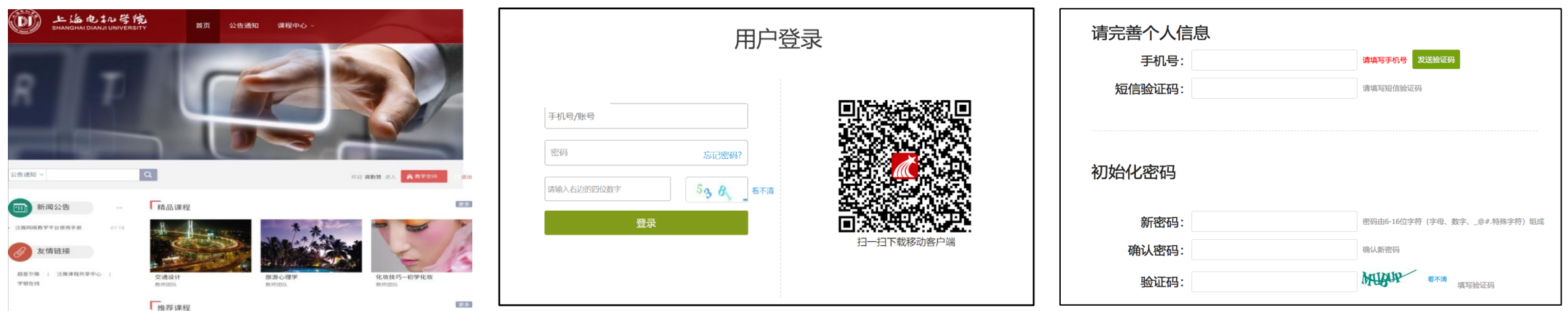

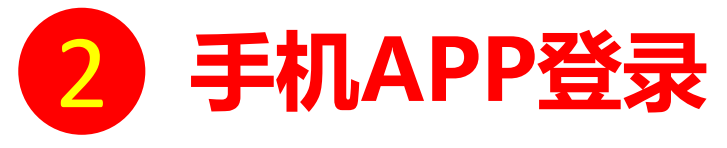

手机上下载并安装APP"学习通": Formal Processes of the control of the control of the control of the control of the control of the control of the control of the control of the control of the control of the control of the control of the

扫描右方二维码或在手机应用市场中搜索"学习通"进行下载。

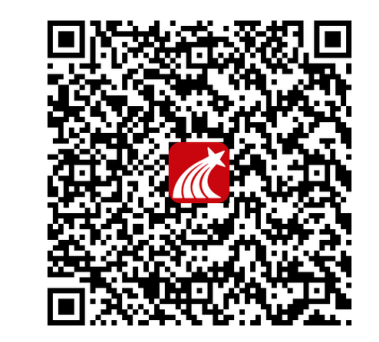

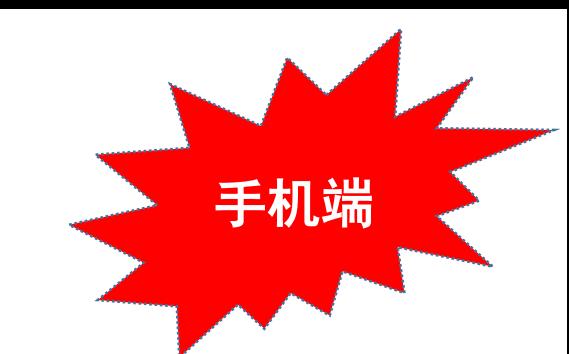

**初次登录者:**点击右下方的"我"进入"登录"页面,选择"新用户注册",输入本人手机号获取验证码并设置自己的密码,然后填写**上海电机** 学院、输入自己的学号、姓名进行信息验证(注意:信息验证一定不可跳过,学校名称填写"上海电机学院",必须写全称,不能使用简写或具 体到学院)。

#### 如果已在电脑网页版登录并绑定手机号,则可直接使用手机号登录。

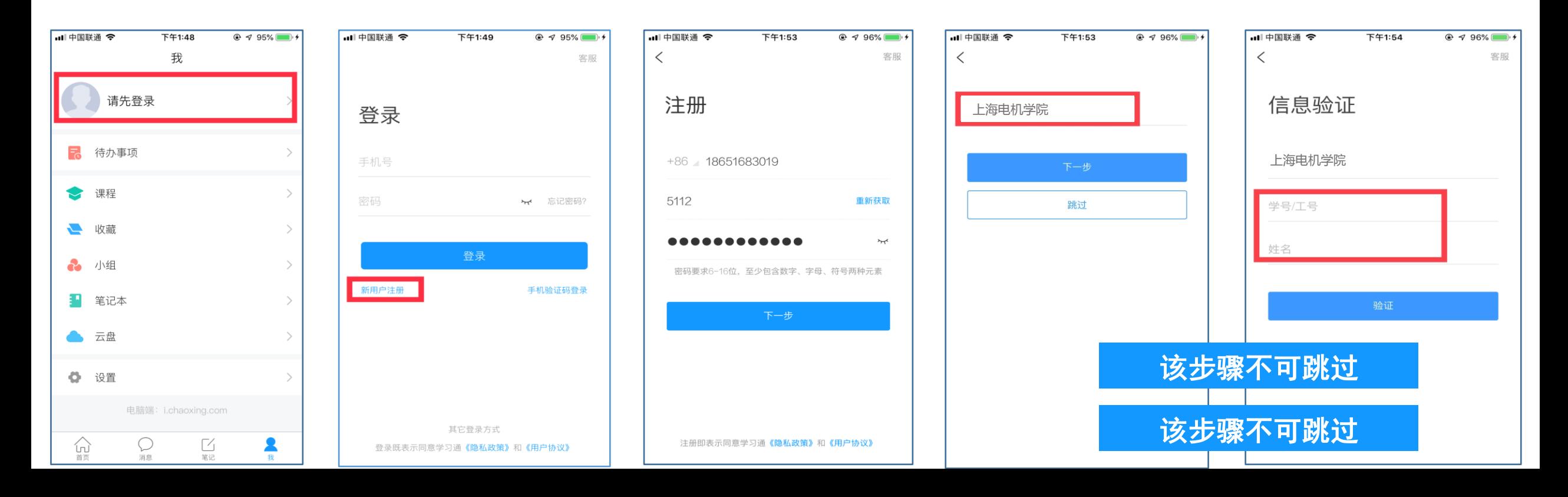

# 二、如何学习? ①电脑网页版学习 ②手机APP"学习通"学习

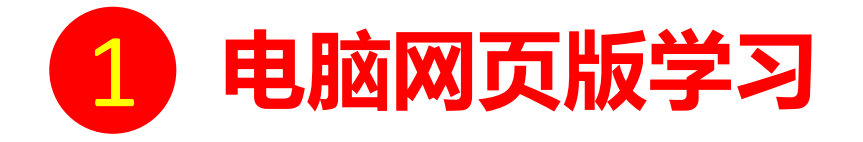

### 访问网址:http://shdj.fanya.chaoxing.com 首页登录成功后,点击首页中间栏右侧的进入"学习空间"  $\overline{1}$ 点击页面"我学的课"按钮,即可进入尔雅课程的学习空间开始学习。

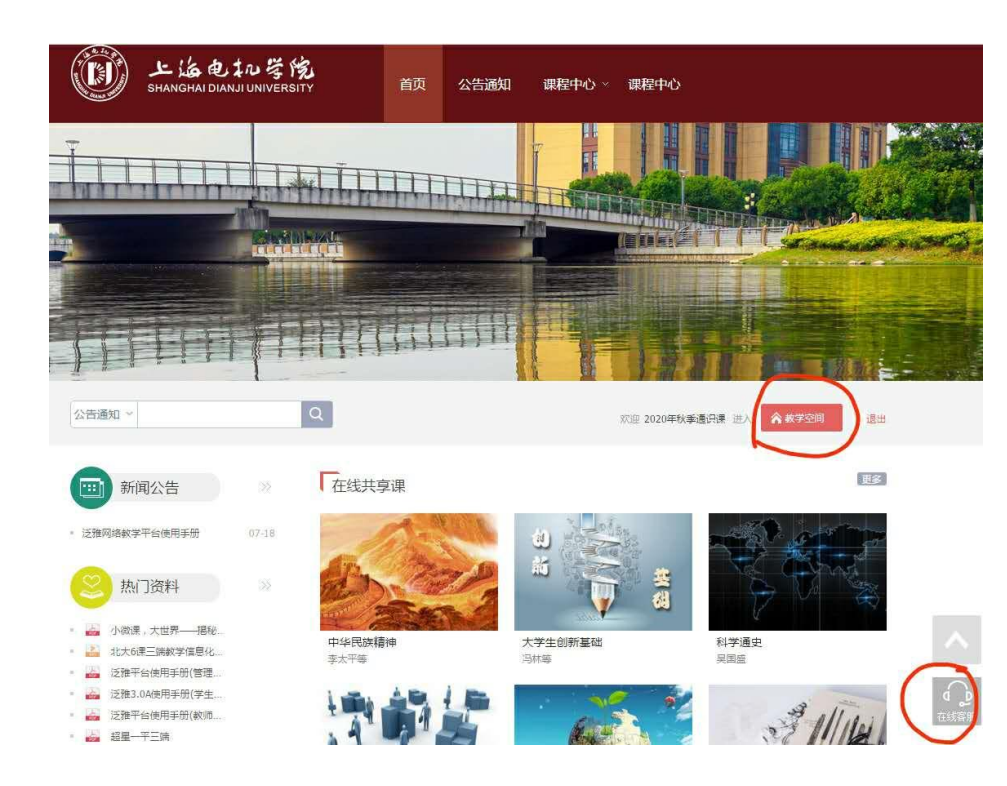

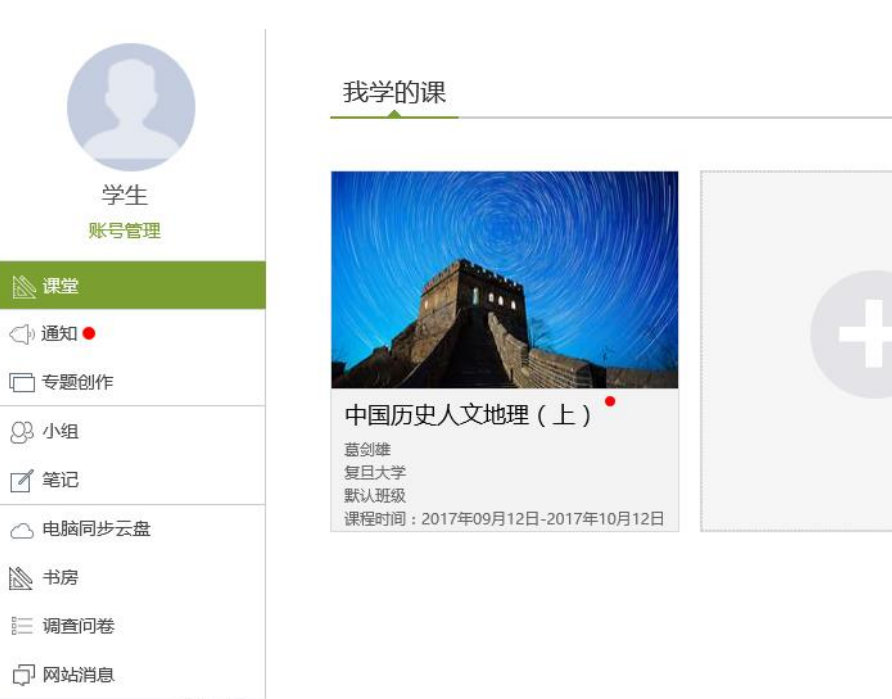

○ 管理应用

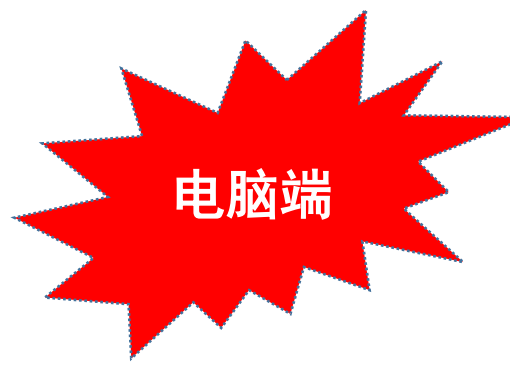

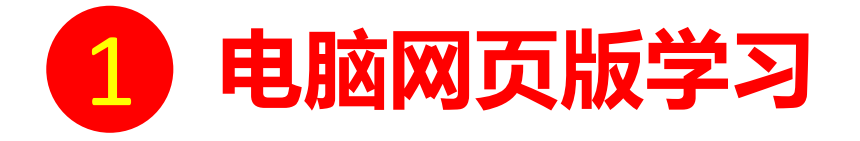

### 开始某门课程的学习后,可看到如下界面,根据任务点提示进行学习。

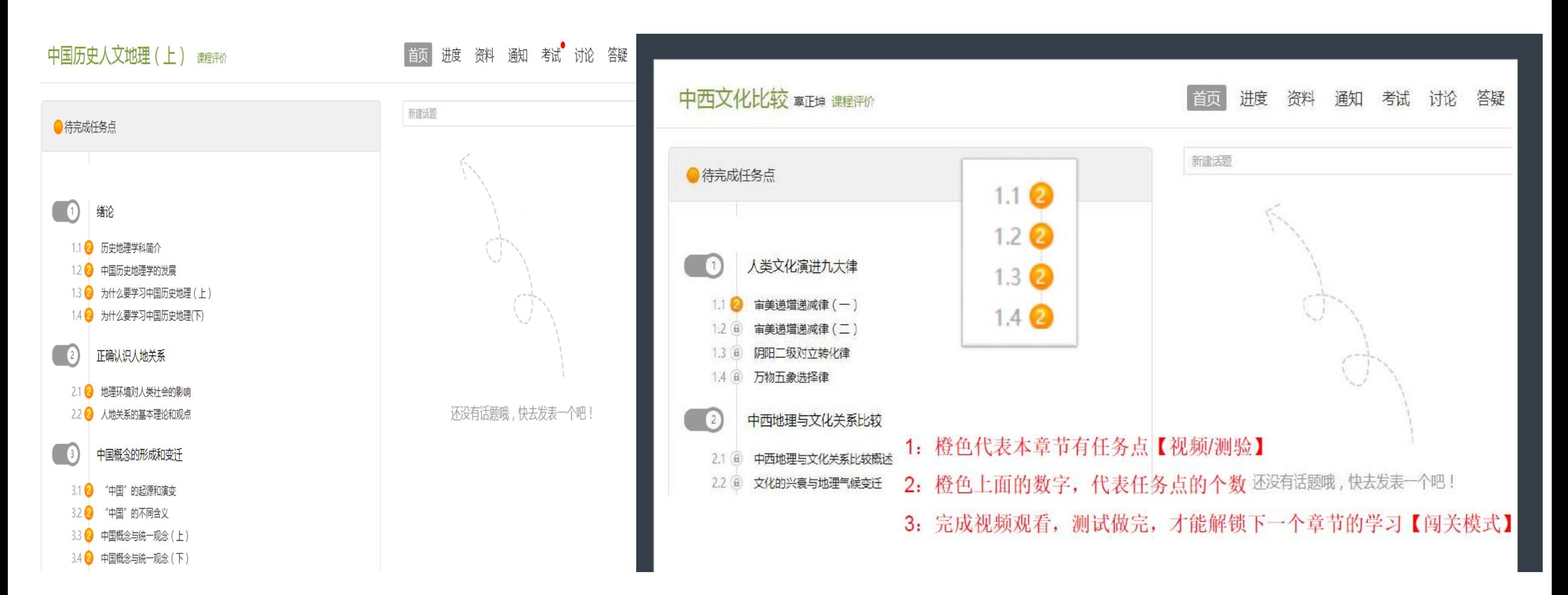

2 手机APP学习

打开手机APP"学习通"并登录, 进入首页后点击左上角"我的课程" 按钮, 选择"全部课程"或"我学的课"

即可看到自己的课开始学习。

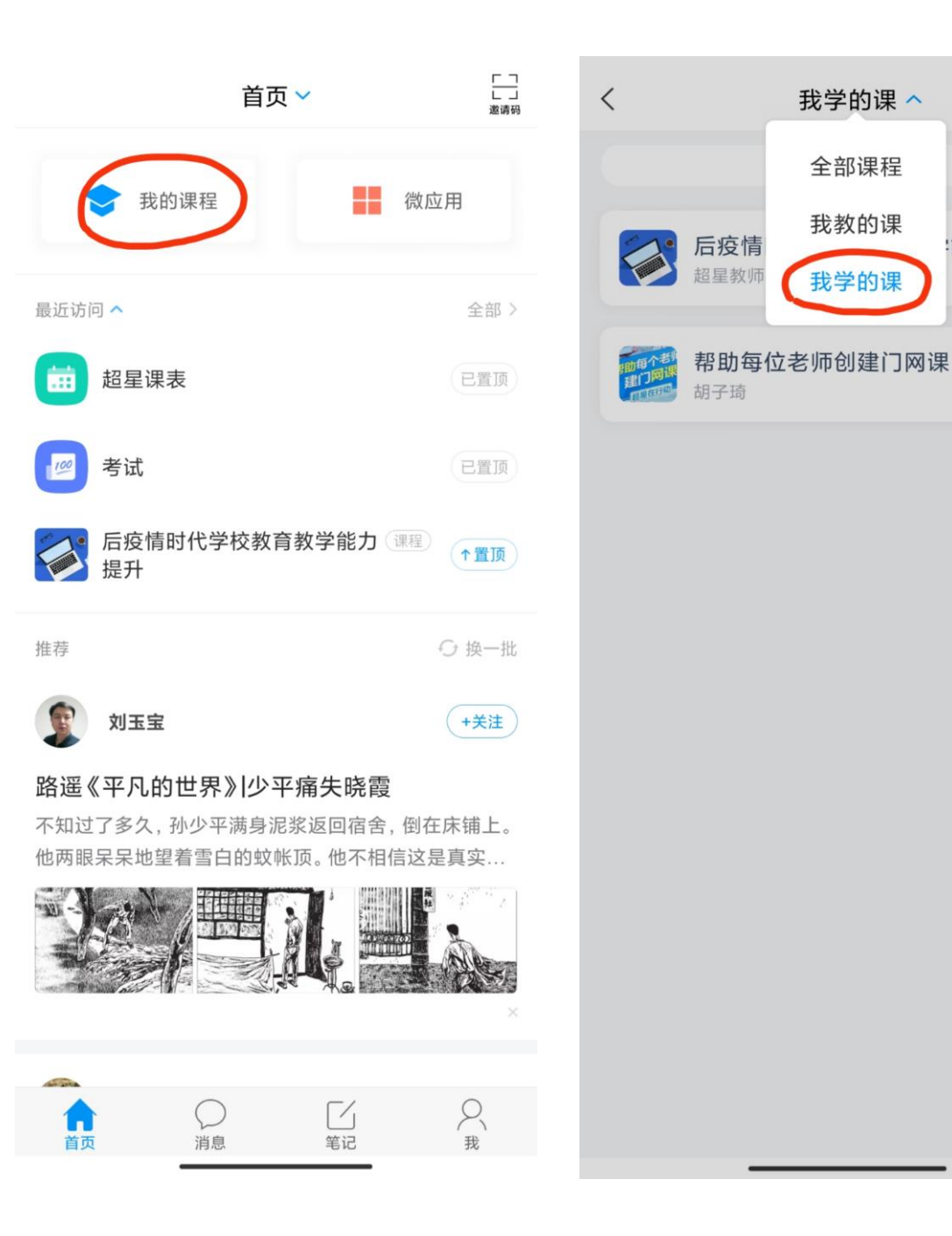

 $+$ 

能力提升

三、考核要求?

①考核要求:视频40%、测验30%、考试30% ②学习方式:线上学习,任务点完成方可解锁考试

# 四、有疑问找谁?

①平台使用方面:无法登录或忘记密码等其他问题均可咨询 首页右下角"在线客服",或拨打客服电话400-6999-516。 ②课程学习方面:可致电王老师(38223268)。